## Group Policy Update

Last Modified on 03.14.23

The **Group Policy Update** tool forces an update to a computer policy, user policy, or both.

**NOTE**: If you choose to update a user policy, the user will temporarily see a command prompt while the policy is updating.

To run the tool:

- 1. In your Configuration Manager console, right-click on a device.
- 2. Click **Right Click Tools** > **Console Tools** > **Group Policy Update**.
- 3. In the window that opens, select **Update Machine Policy** and/or **Update User Policy** and click **Start.**

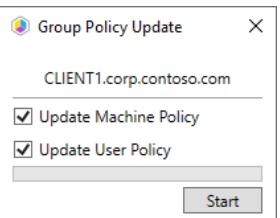

## Recast Permissions

Requires the Group Policy Update permission in the System Information role.

## Microsoft Permissions

- The user running this action will need to be an administrator of the remote device.
- If using a Recast Server with a service account, the service account will need to be an administrator of the remote device.
- This tool relies on remote WMI to start the Group Policy Update process.